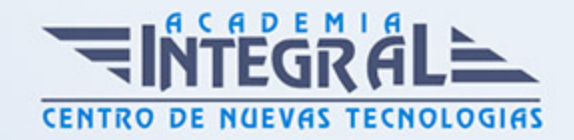

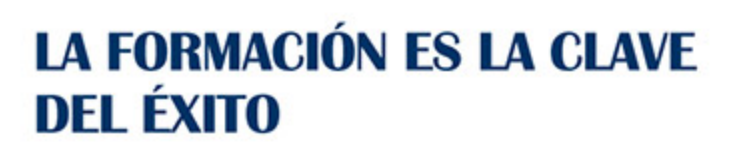

...............

# Guía del Curso Mecanizado avanzado 3| 4 | 5 ejes

Modalidad de realización del curso: Online Titulación: Diploma acreditativo con las horas del curso

## **OBIETIVOS**

El objetivo es que el estudiante adquiera las habilidades necesarias en cuanto a mecanizado avanzado en 3/4/5 ejes mediante los módulos de Mecanizado con Catia V5 para poder elaborar operaciones de mecanizado en torno (Lathe Machining), operaciones de fresado (Prismatics Machinning), mecanizado de superficies (Surface Machining) y operaciones avanzadas de mecanizado (Advanced Machining) crear programas en código ISO partiendo de un diseño de pieza en 3D, aplicar funciones de ciclos fijos y realizar simulaciones de las operaciones de mecanizado aplicando velocidades de corte y de avance. Llevar nuestros diseños a la realidad es más sencillo cada día gracias a la integración CAD-CAM. Con Catia V5, esta integración queda reflejada mediante el salto de los módulos de diseño CAD a los módulos de mecanizado CAM

## CONTENIDOS

# MÓDULO 1 | INTRODUCCIÓN A LA FABRICACIÓN MECÁNICA

1. Manual Teórico Introducción a la fabricación mecánica

## MÓDULO 2 | INTRODUCCIÓN AL MECANIZADO CON CATIA V5

1. Manual Teórico Introducción al mecanizado con Catia V5

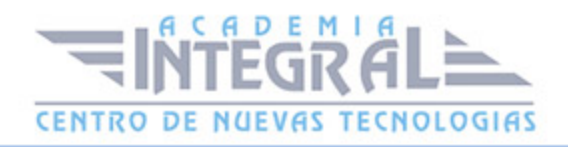

- 2. Introducción al mecanizado con Catia V5 (1:20)
- 3. Navegabilidad entre modulos (2:15)
- 4. Configuración modulos mecanizado (1:28)
- 5. Modelado de cara a la fabricacion (3:47)
- 6. Configuracion del Manufacturing Program (1:18)
- 7. Machine editor de la maquina (2:10)
- 8. Sistema de coordenadas (1:21)
- 9. Geometry (2:12)
- 10. Position (1:06)
- 11. Simulation (0:41)
- 12. Option (1:42)
- 13. Collisions Checking (1:32)
- 14. Part Operation (1:02)
- 15. Manufacturing Program (3:03)
- 16. Replay Tool Path (2:43)
- 17. Point to Point (0:52)
- 18. Continuous (0:44)
- 19. Plane By Plane (1:03)
- 20. Syntax By Syntax (0:48)
- 21. Feedrate by Feedrate (0:55)
- 22. Sectioning (1:07)
- 23. Only Last Tool Position is displayed (0:47)
- 24. All tool axes are displayed (0:46)
- 25. All tool are displayed (0:50)
- 26. Display the machine surface (1:10)
- 27. Display the machine surface and All tool axes (0:57)
- 28. Same color (0:54)
- 29. Different colors (2:07)
- 30. Tool Tip (0:47)
- 31. Tool Output Point (0:45)
- 32. Tool Center (0:45)
- 33. Tool Center for ball end tools (1:09)
- 34. TRACUT visualizacion (1:27)
- 35. Portaherramientas visualizacion (0:58)

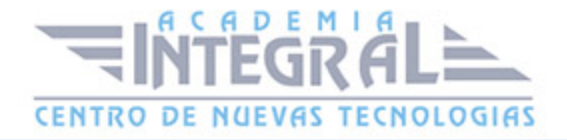

- 36. Generate NC Output (3:02)
- 37. Manage Bacth Queue (4:26)
- 38. Generate Documentation (1:59)
- 39. Screen Capture (0:52)
- 40. Open Catalog (1:55)
- 41. Import List Tools (1:14)
- 42. Import List Tools Assembly (1:06)
- 43. Replace Tools (1:05)
- 44. Activity Selection (1:18)
- 45. Tool Change (1:35)
- 46. Machine Rotation (1:23)
- 47. Machine Instruction (0:58)
- 48. Head Change (1:01)
- 49. Machining Axis Change (1:24)
- 50. PP Instruction (1:49)
- 51. Copy (2:04)
- 52. TRACUT (4:48)
- 53. Copy-Transformation (1:51)
- 54. Copy Program (1:46)
- 55. Merge Program (1:07)
- 56. Opposite Hand Machining Options (1:16)
- 57. Reverse Machining Conditions (1:23)
- 58. Reorder Operation List (1:02)
- 59. Inverse Macros (1:00)
- 60. Machining Pattern (1:55)
- 61. Machining Axis System (0:48)
- 62. Manufacturing View (2:10)
- 63. Resource Context (2:14)
- 64. Snap (1:13)
- 65. Attach (0:52)
- 66. Workpiece Automatic Mount (1:18)
- 67. Align on Machine Commands (2:38)
- 68. Machining Process (2:08)
- 69. Machining Processes Application (2:32)

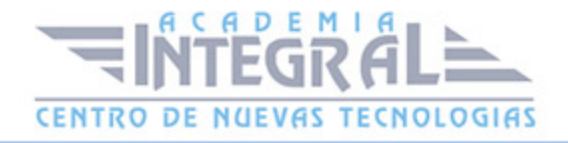

- 70. Standar Drilling (1:43)
- 71. Axial Process for Design Holes (1:35)

#### MÓDULO 3 | LATHE MACHINING

- 1. Manual Teórico Lathe Machining
- 2. Introducción al módulo de Lathe machining (9:40)
- 3. Roughing Turning (16:35)
- 4. Groove Turning (10:10)
- 5. Recess turning (7:01)
- 6. Profile finish (13:21)
- 7. Groove Finish (9:43)
- 8. Thread (6:55)
- 9. Sequential Turning (16:10)
- 10. Ramp Rough (8:56)
- 11. Ramp Recess (16:35)
- 12. Multislade-Lathe Machining (13:11)
- 13. Manual Práctico Lathe Machining
- 14. Lathe Machining Ejercicio 1 (27:44)
- 15. Lathe Machining Ejercicio 2 (25:25)
- 16. Lathe Machining Ejercicio 3 (15:43)
- 17. Lathe Machining Ejercicio 4 (30:25)
- 18. Lathe Machining Ejercicio 5 (25:38)
- 19. Lathe Machining Ejercicio 6 (27:21)

#### MÓDULO 4 | PRISMATIC MACHINING

- 1. Manual Teórico Prismatic Machining
- 2. Introducción al módulo de Prismatic Machining (8:07)
- 3. Pocketing open (6:05)
- 4. Pocketing closed (19:42)
- 5. Facing (11:45)
- 6. Profile contour between two planes (18:44)
- 7. Profile contour rest (12:52)

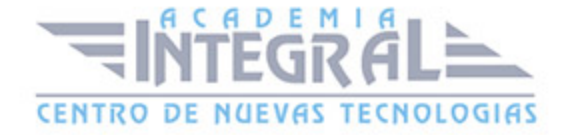

- 8. Curve Following (4:47)
- 9. Groove (15:46)
- 10. Trochoid (7:11)
- 11. Prismatic Roughing (17:15)
- 12. Plunge (15:25)
- 13. 4 Axis pocketing (9:09)
- 14. Drilling (11:34)
- 15. Holes (15:23)
- 16. Manual Práctico Prismatic Machining
- 17. Prismatic Machining Ejercicio 1 (24:55)
- 18. Prismatic Machining Ejercicio 2 (25:33)
- 19. Prismatic Machining Ejercicio 3 (23:07)
- 20. Prismatic Machining Ejercicio 4 (27:44)
- 21. Prismatic Machining Ejercicio 5 (19:50)
- 22. Prismatic Machining Ejercicio 6 (26:49)

### MÓDULO 5 | SURFACE MACHINING

- 1. Manual Teórico Surface Machining
- 2. Introducción al módulo de Surface Machining (3:38)
- 3. Creates Rough Stock (3:33)
- 4. Inserts an STL file (1:40)
- 5. Creates a stock by offset (3:21)
- 6. Points creation wizard (2:44)
- 7. Limit Lines projection wizard (3:01)
- 8. Limit lines Creation Wizard (2:16)
- 9. Roughing (12:49)
- 10. Sweep Roughing (7:30)
- 11. 4 axis curve sweeping (10:12)
- 12. Multiaxis sweeping (11:19)
- 13. Pencil (7:12)
- 14. Z-Level (10:11)
- 15. Multi Axis Tube Machining (11:48)
- 16. Advanced finishing (2:41)

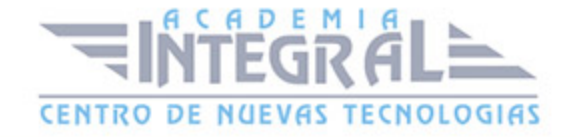

- 17. Multi Axis Isoparametric (8:04)
- 18. Multi Axis Contour Driven (9:32)
- 19. Multi axis spiral machining (8:48)
- 20. Multi Axis Curve Following. Contact (12:05)
- 21. Multi Axis Curve Following. Rest (8:14)
- 22. Manual Práctico Surface Machining
- 23. Surface Machining Ejercicio 1 (11:58)
- 24. Surface Machining Ejercicio 2 (15:19)
- 25. Surface Machining Ejercicio 3 (29:28)
- 26. Surface Machining Ejercicio 4 (34:24)
- 27. Surface Machining Ejercicio 5 (15:37)
- 28. Surface Machining Ejercicio 6 (22:37)

#### MÓDULO 6 | ADVANCED MACHINING

- 1. Manual Teórico Advanced Machining
- 2. Introducción al módulo de Advanced Machining (3:54)
- 3. Creates Rough Stock (3:33)
- 4. Inserts an STL file (1:40)
- 5. Creates a stock by offset (3:21)
- 6. Points creation wizard (2:44)
- 7. Limit Lines projection wizard (3:01)
- 8. Limit lines Creation Wizard (2:16)
- 9. 4.1.1- Multi axis flank Contouring (8:03)
- 10. Multi axis flank Contouring (3:23)
- 11. Multi axis flank Contouring (13:24)
- 12. Multi axis flank Contouring (14:06)
- 13. Multi Axis Helix Machining (8:25)
- 14. Multi Axis Helix Machining (10:27)
- 15. Cavities Roughing (13:22)
- 16. Cavities Roughing (10:51)
- 17. Manual Práctico Advanced Machining
- 18. Advanced Machining Ejercicio 1 (21:36)

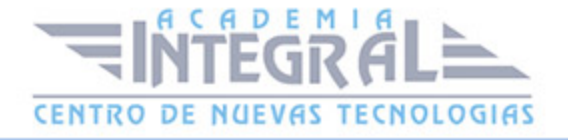

C/ San Lorenzo 2 - 2 29001 Málaga

T1f952 215 476 Fax951 987 941

#### www.academiaintegral.com.es

E - main fo@academiaintegral.com.es